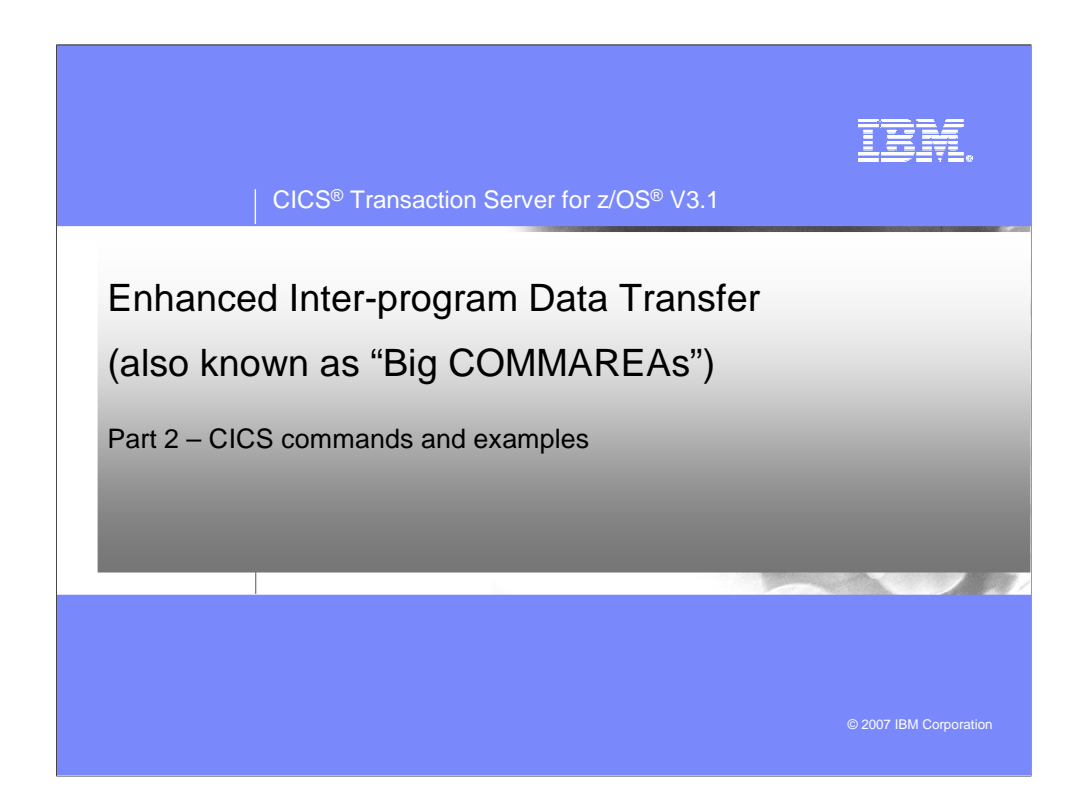

This presentation describes the capabilities provided by the Enhanced Interprogram Data Transfer function introduced in CICS Transaction Server 3.1. This function will allow programs and transactions to exchange more than 32K of data when using a LINK, XCTL, START or RETURN TRANSID command.

While not technically correct, to help you understand this capability you might think of it as being equivalent to "Big COMMAREAs".

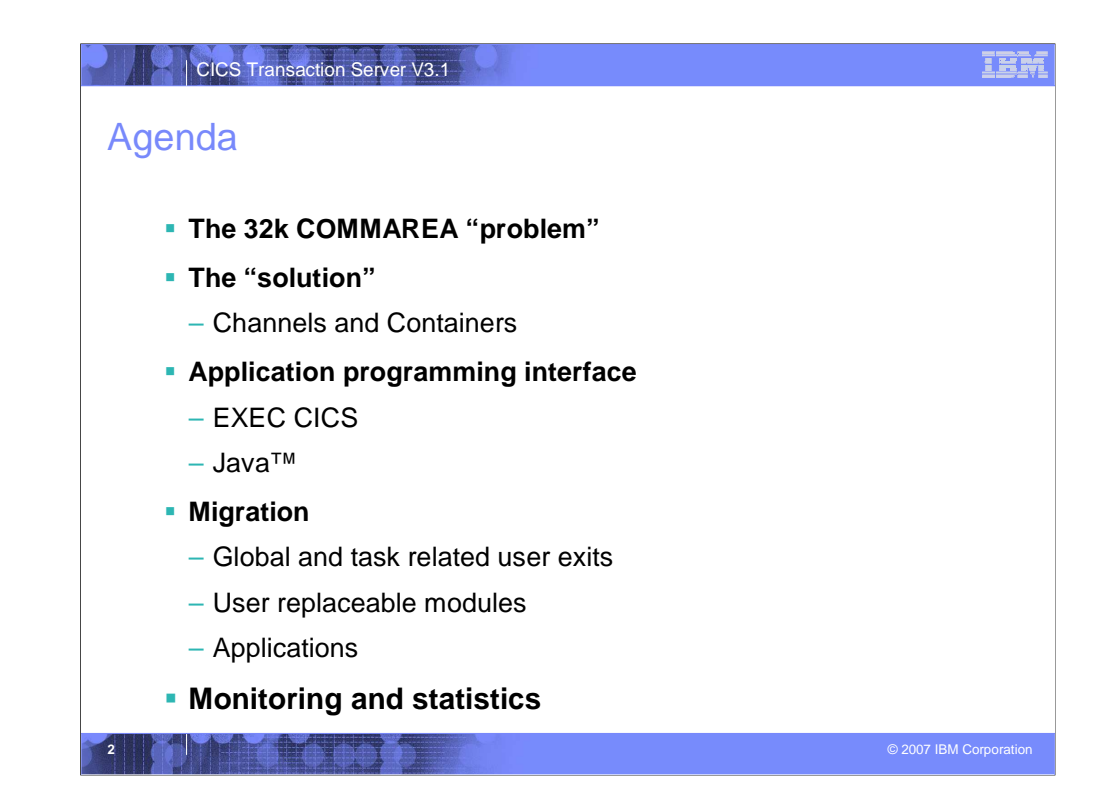

This presentation will discuss the problems that are encountered by programs encountering the 32K COMMAREA limitation, techniques that have been used to circumvent the 32K limitation and then will discuss the CICS solution to the problem.

The CICS solution uses Channels and Containers to eliminate the problem. Channels are sets of Containers. Containers are name blocks of data that hold information to be passed between programs and transaction.

The CICS Application Programming Interface changes for both EXEC CICS commands and JCICS classes will be examined.

The effects of Channels and Containers on Global User Exits, Task Related User Exits and User Replaceable Modules will be described.

An example of how to migrate existing applications from their use of COMMAREAs to Channels and Containers will be presented.

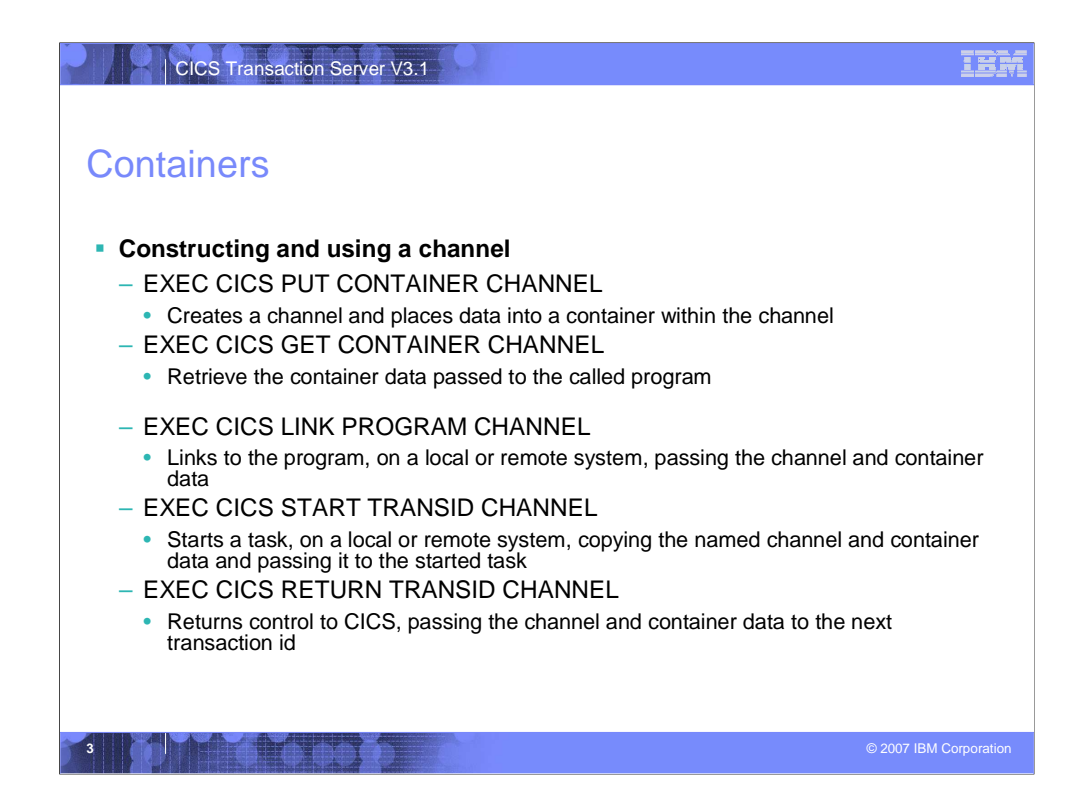

To create a channel, if it doesn't exist, and to place container data within the channel you will use an EXEC CICS PUT CONTAINER CHANNEL command.

To link or transfer control to another program passing a channel and its associated containers you will use an EXEC CICS LINK PROGRAM CHANNEL or EXEC CICS XCTL PROGRAM CHANNEL command. Remember that you may pass a channel or COMMAREA to a program but not both.

To start a new transaction and pass channel data to the new task you will use an EXEC CICS START TRANSID CHANNEL command. In the case of the START command the channel data is copied from the original channel and passed to the started transaction. At this point there are two separate copies of the channel data. If your starting program continues to make changes to the original container data in the channel it will not be reflected in the copy given to the started task.

To begin or continue a pseudo-conversational task you will use an EXEC CICS RETURN TRANSID CHANNEL command. This command is only valid at the highest logical level, that is, a program that is returning control to CICS.

To retrieve data passed to your program you will use an EXEC CICS GET CONTAINER CHANNEL command.

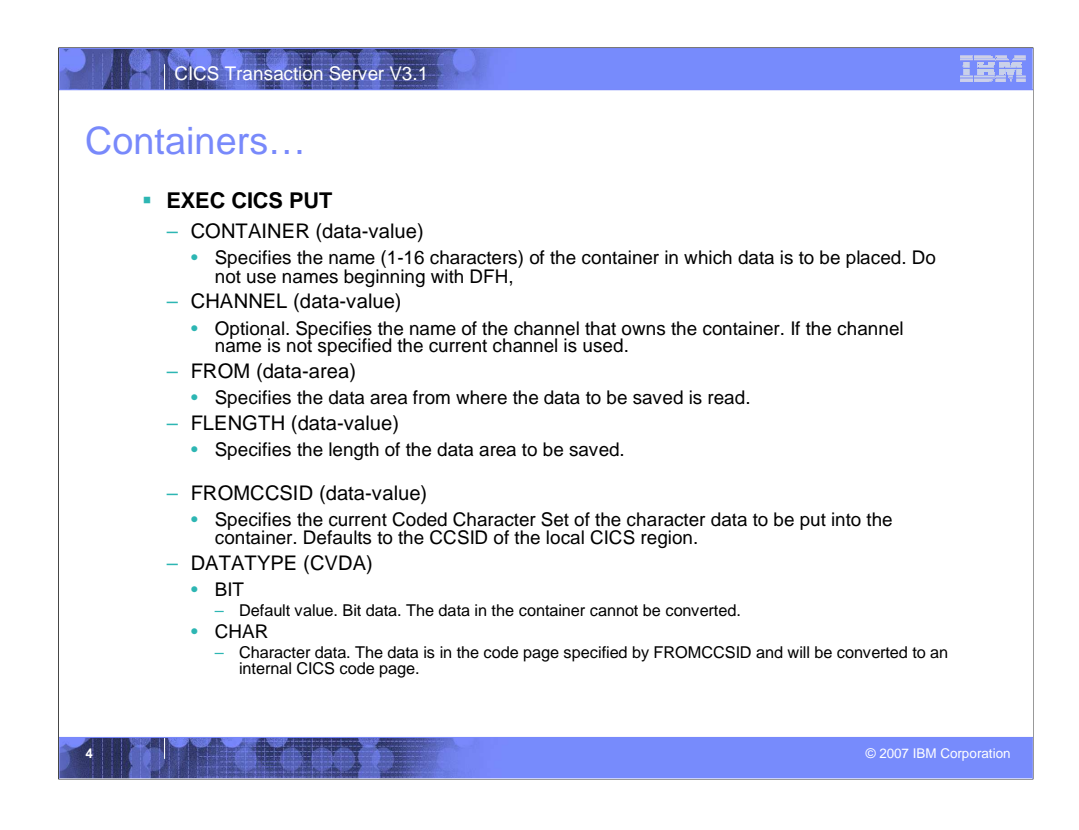

The format and options of the EXEC CICS PUT CONTAINER command.

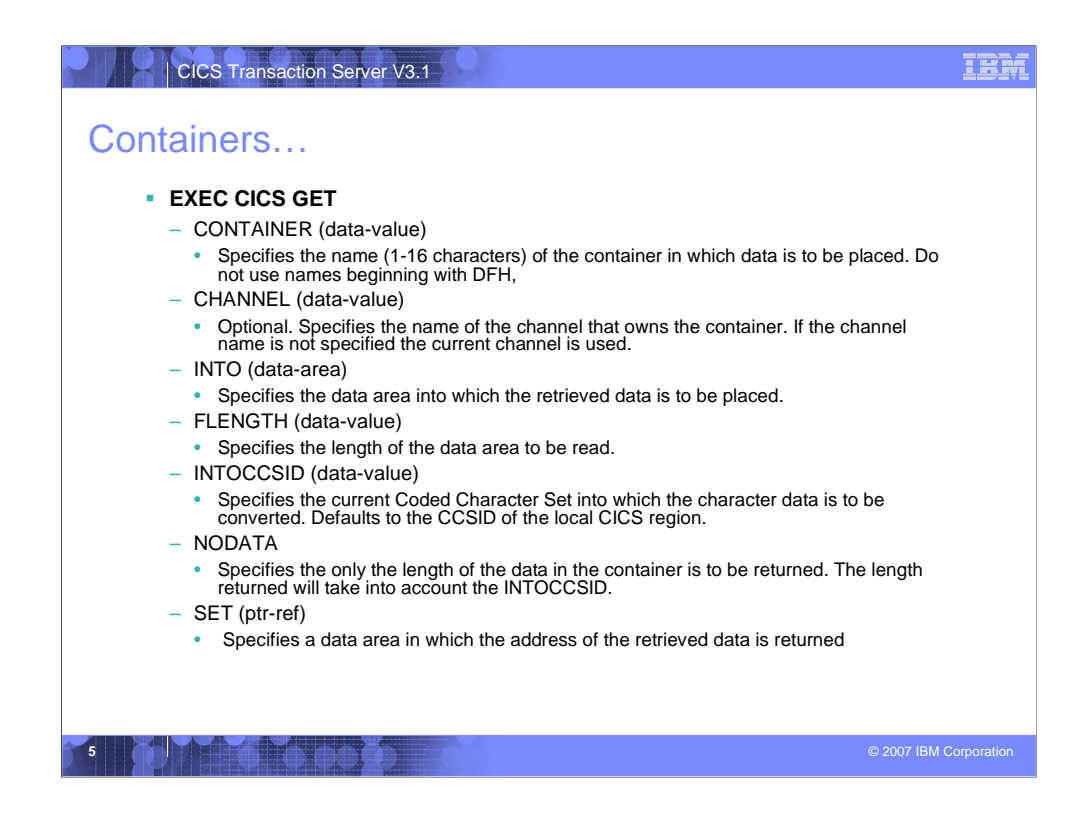

The format and options of the EXEC CICS GET CONTAINER command.

If you use the SET (ptr-ref) parameter the data area returned will be valid until:

A subsequent GET CONTAINER command is issued for the same container in the same channel by any program that can access the channel or until the channel goes out of scope.

The container is deleted by a DELETE CONTAINER command.

The container is moved by a MOVE CONTAINER command

This is CICS managed storage – do NOT issue a FREEMAIN against the storage area.

Should you need to ensure the data is kept, move the data to your own application storage.

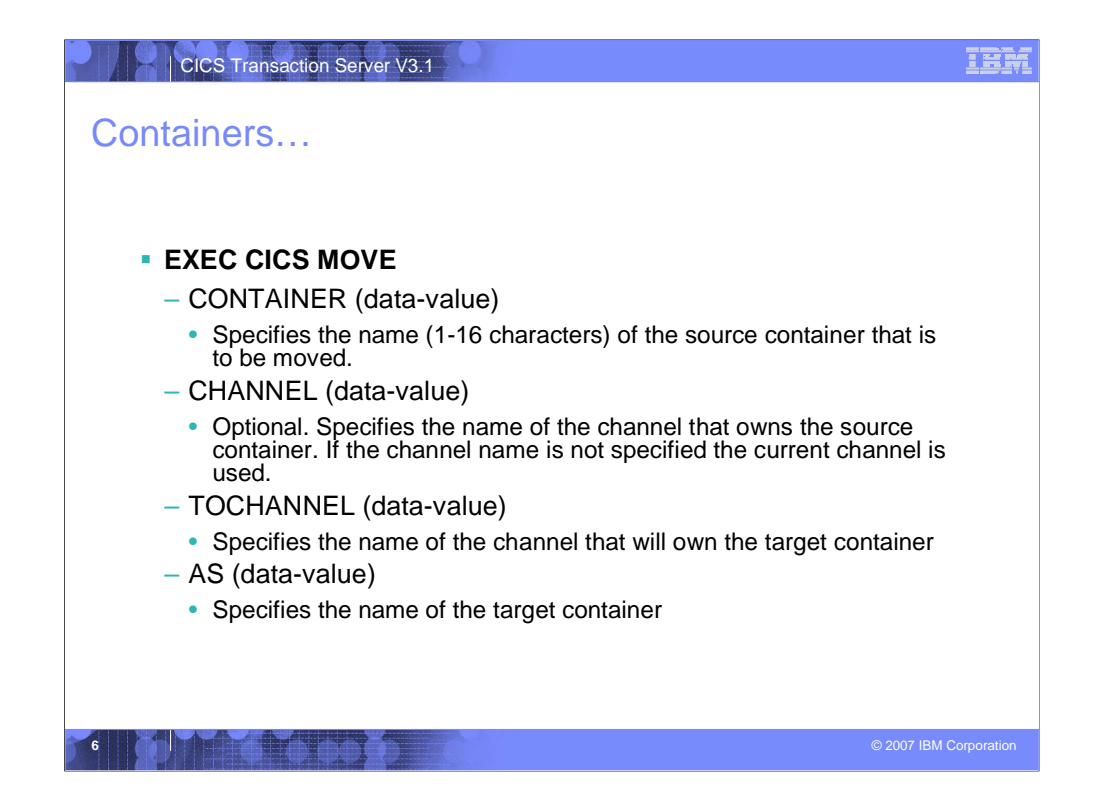

The format and options of the EXEC CICS MOVE CONTAINER command.

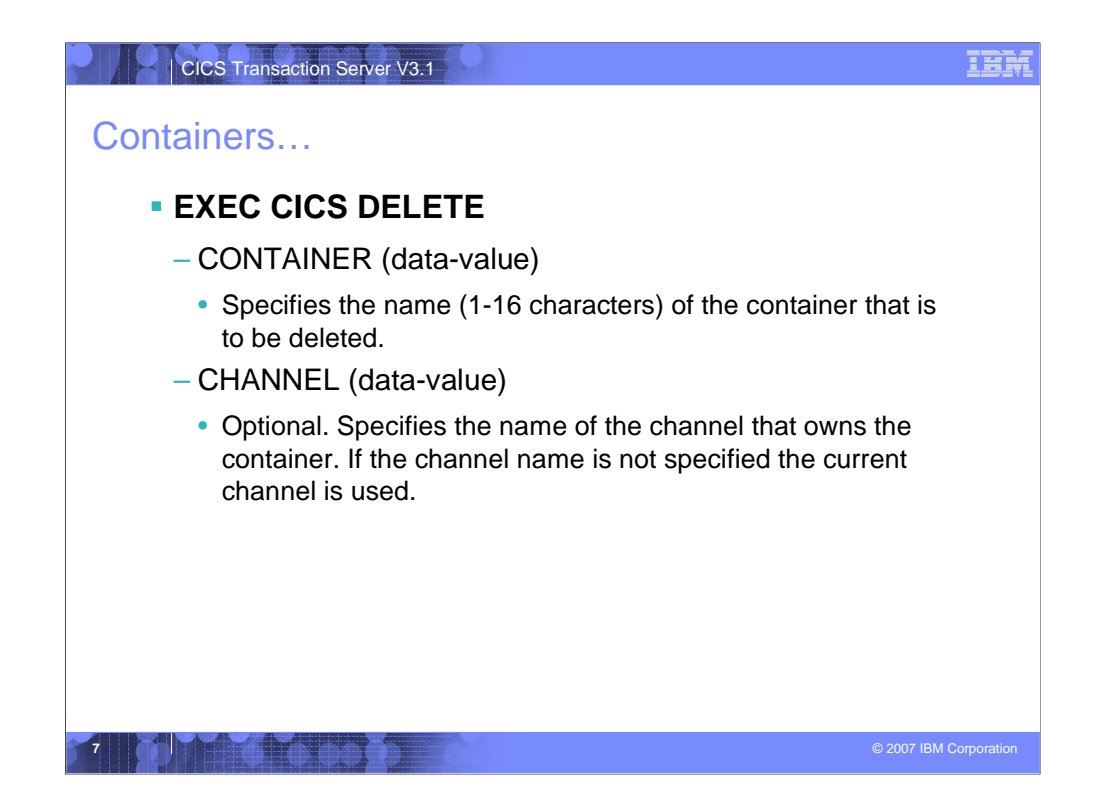

The format and options of the EXEC CICS DELETE CONTAINER command.

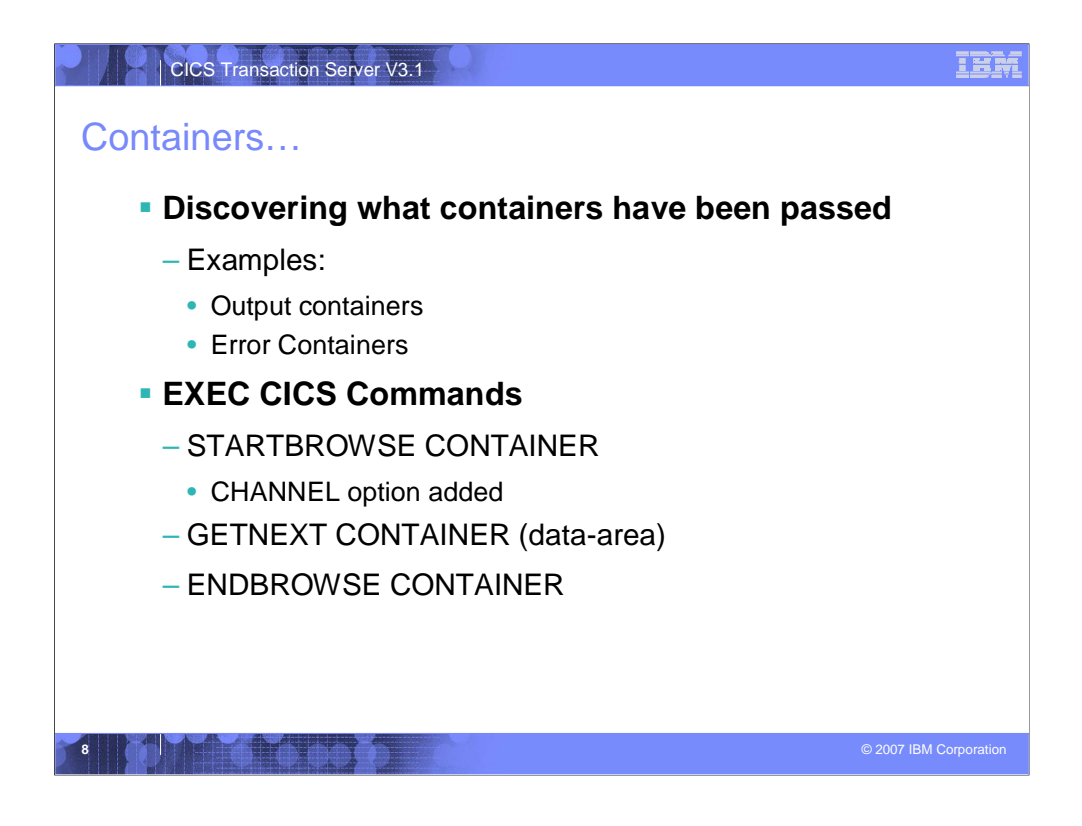

When your application program may be passed a channel with a varying number of containers it may use the container browse commands to determine all the containers present in the channel. If your program is only attempting to determine if a specific container has been passed, such as an error container, it is more efficient to issue a GET CONTAINER command against the single container name (for example ERROR).

The CICS commands comprising the browse interface for containers are STARTBROWSE CONTAINER, GETNEXT CONTAINER and ENDBROWSE CONTAINER.

The order in which the containers are returned is not guaranteed.

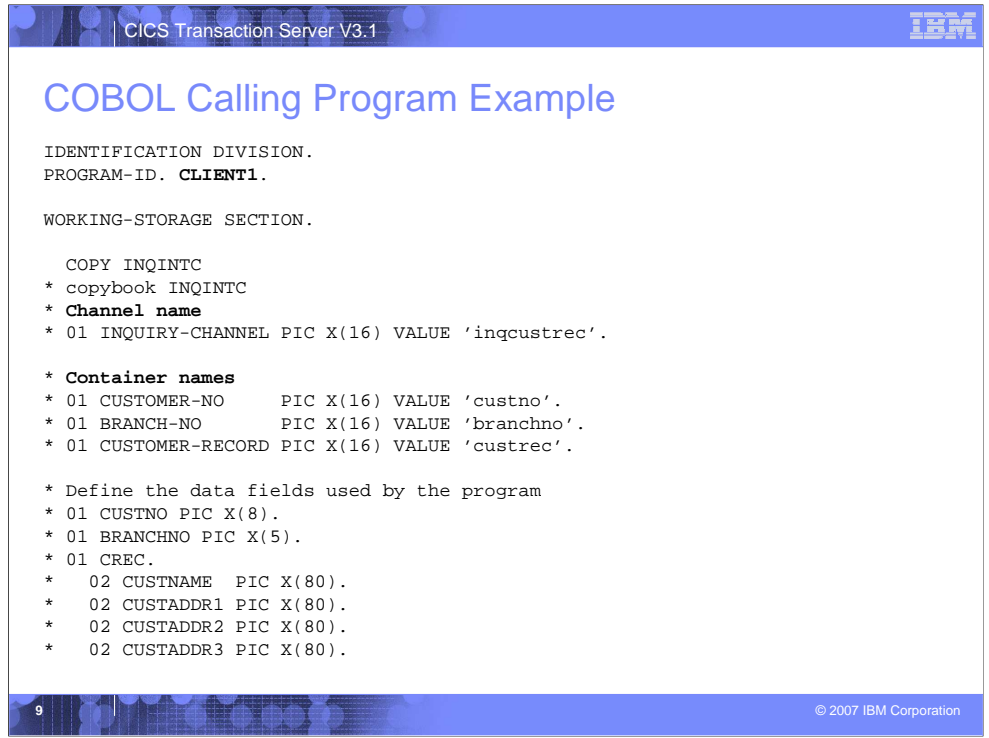

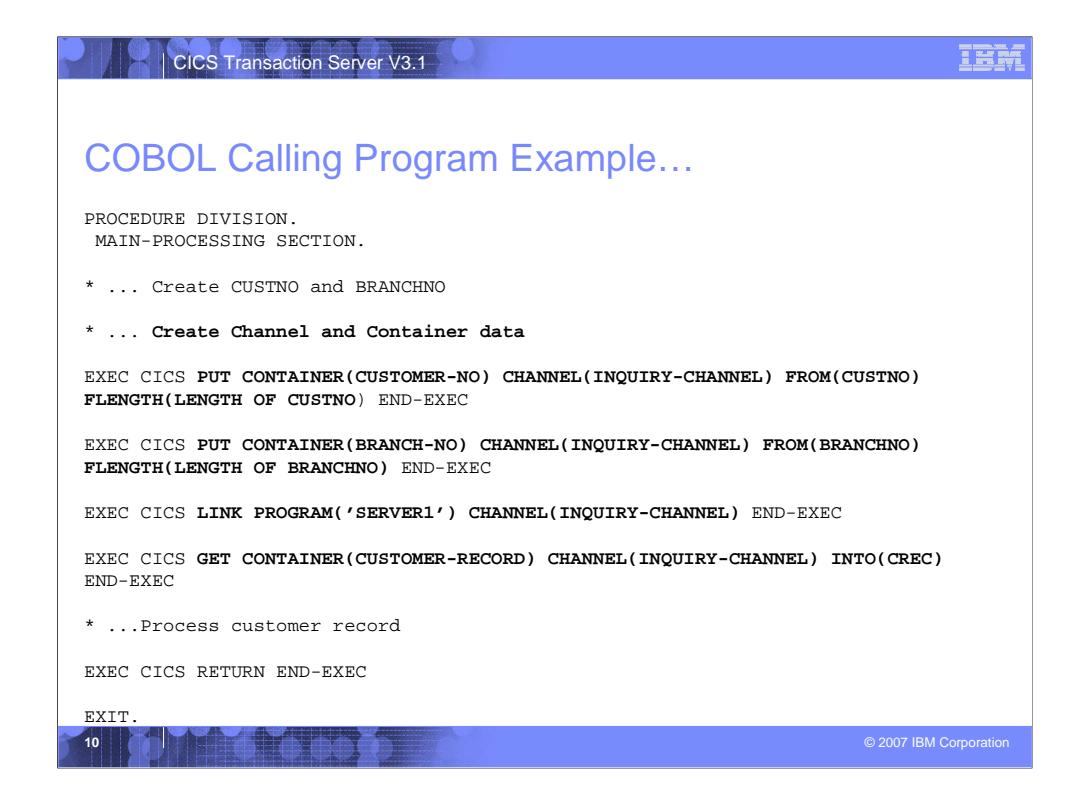

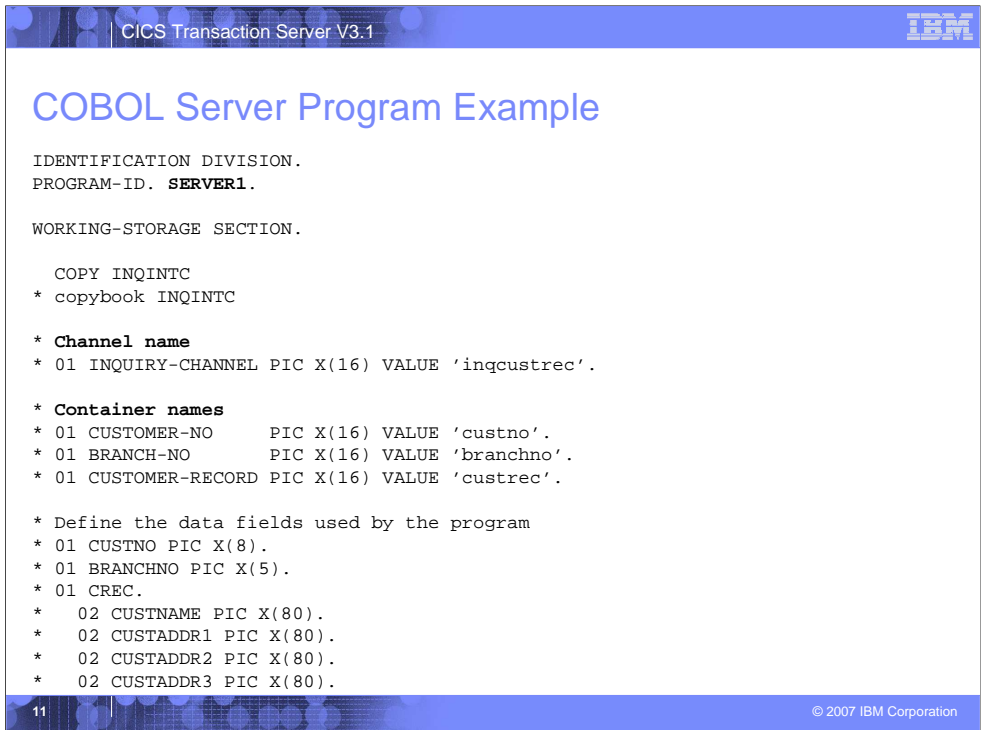

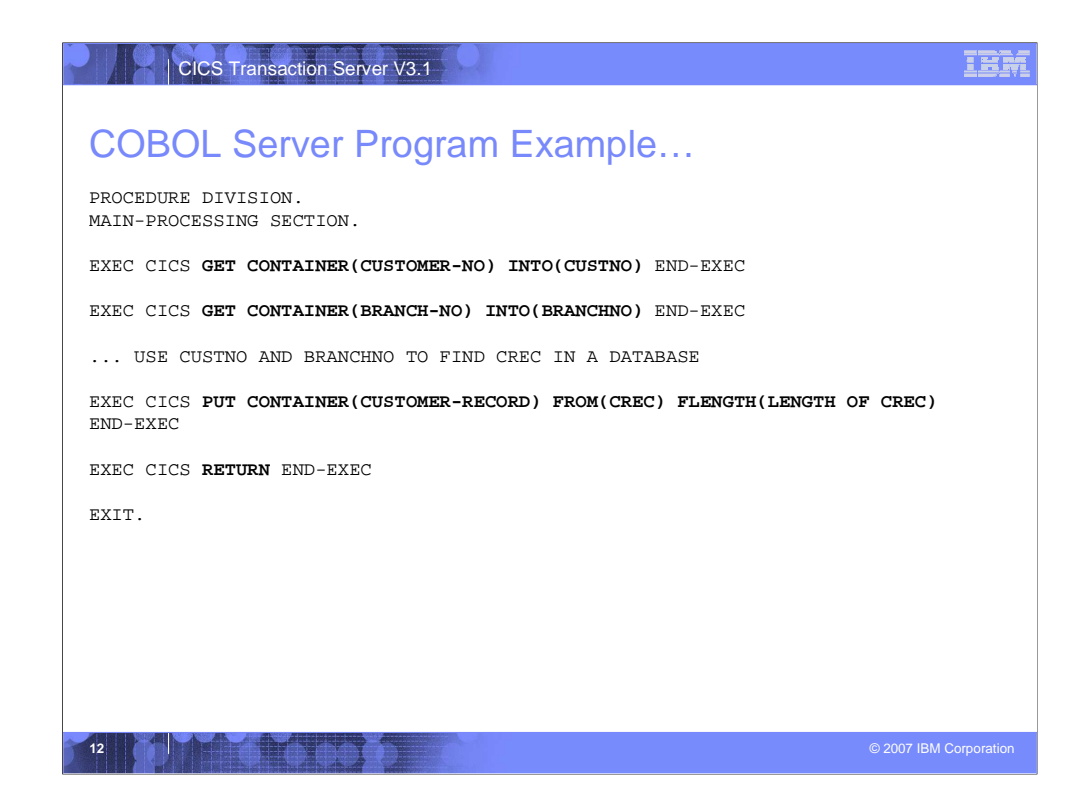

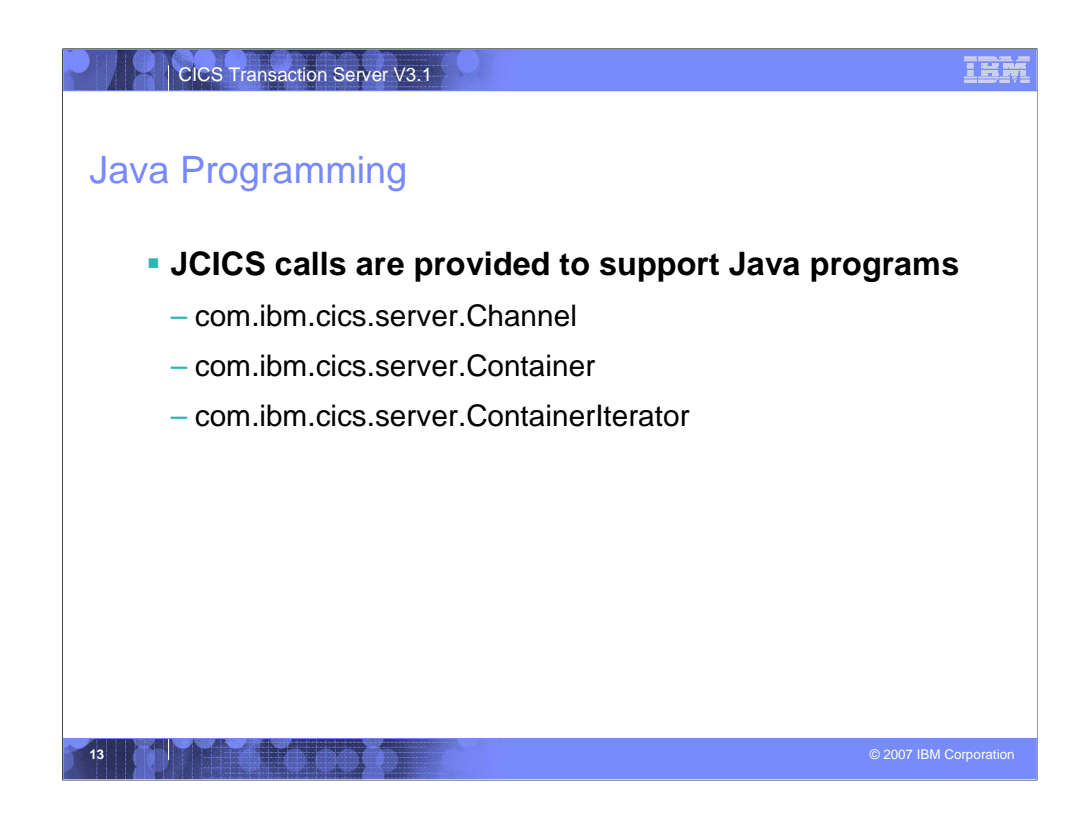

There are three new classes to support channels and containers in the Java programming language.

- A Channel class used to create new containers in a channel.
- A Container class used to place data in a container.
- A ContainerInterator class used to browse the current channel.

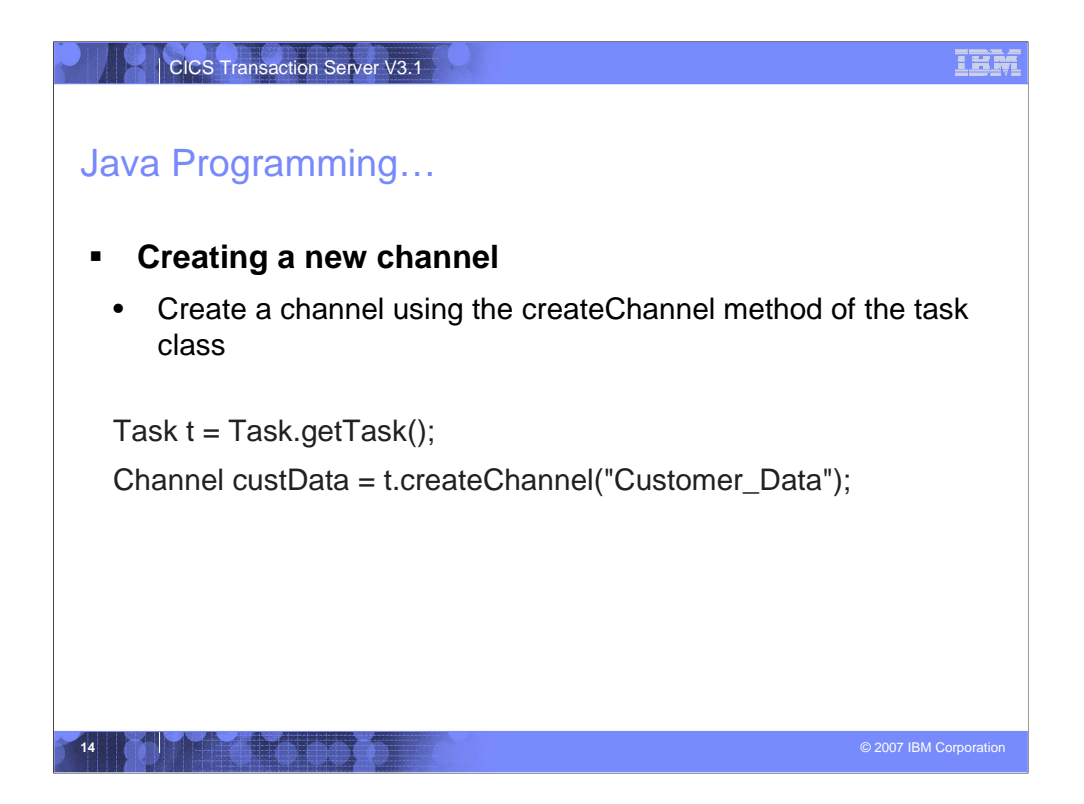

An example of creating a new channel using the ChannelFactory class.

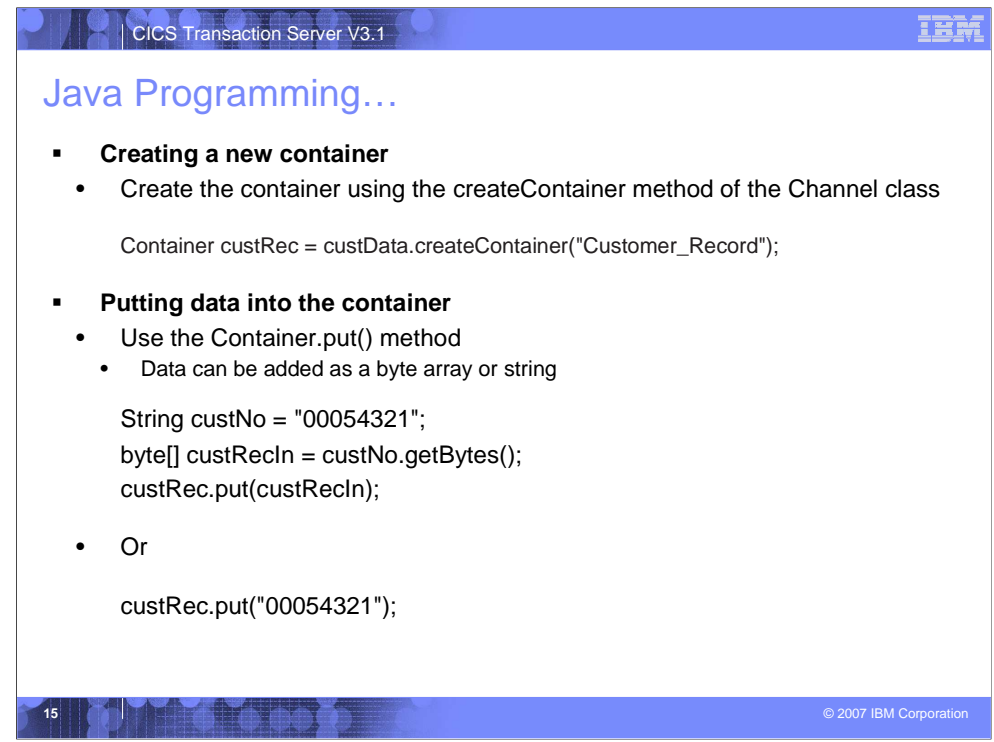

An example of creating a new container and placing data in the newly created container.

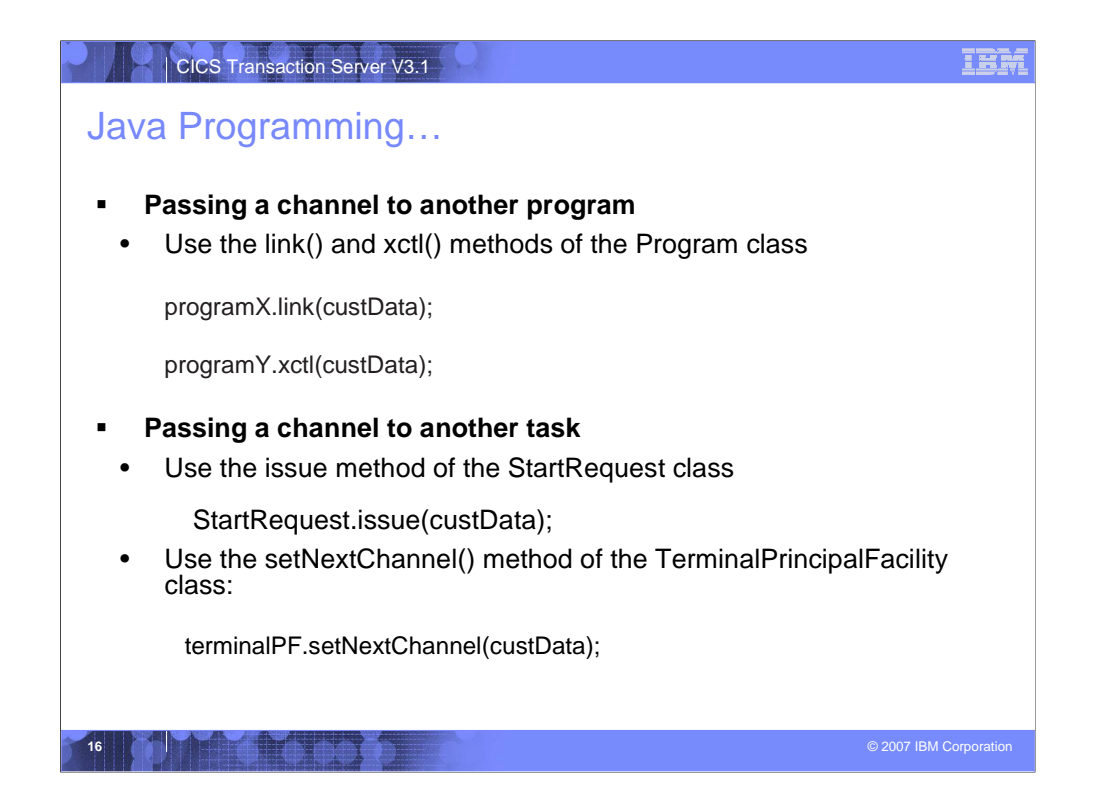

An example of passing a channel to another program or another task.

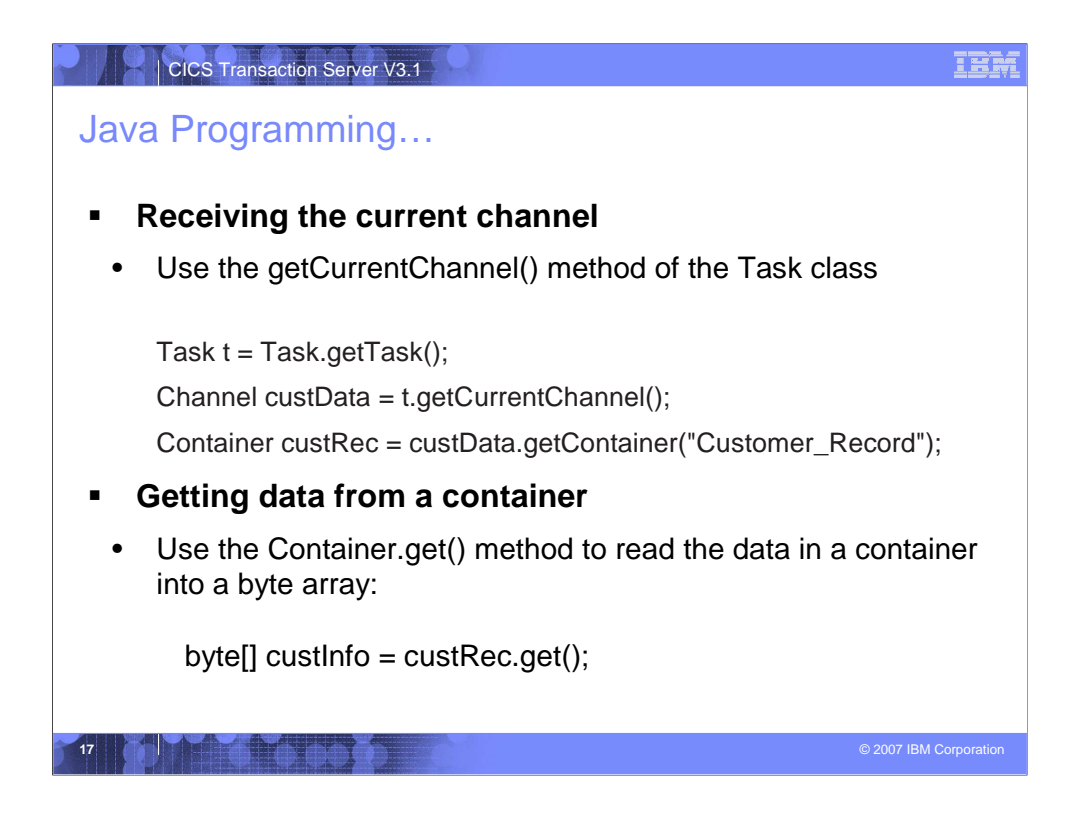

An example of getting the current channel and retrieving data from a container within the channel.

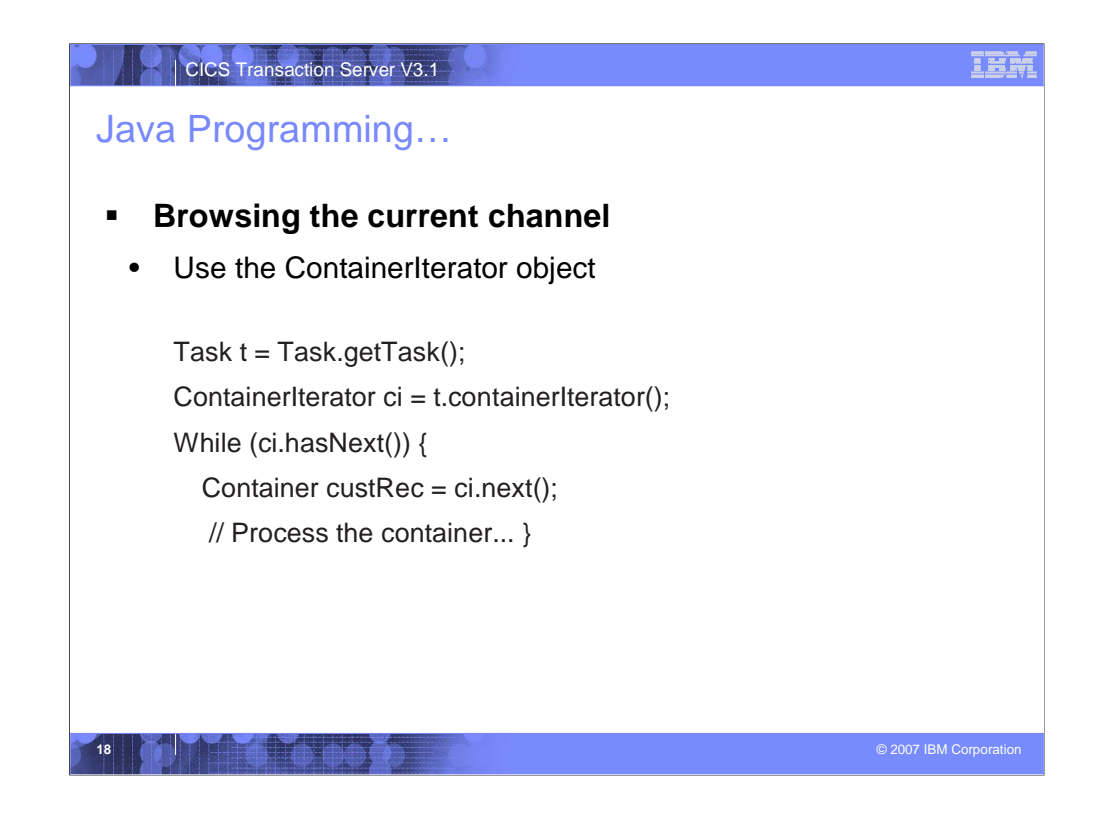

An example of determining what containers are present in a channel using the ContainerIterator class.

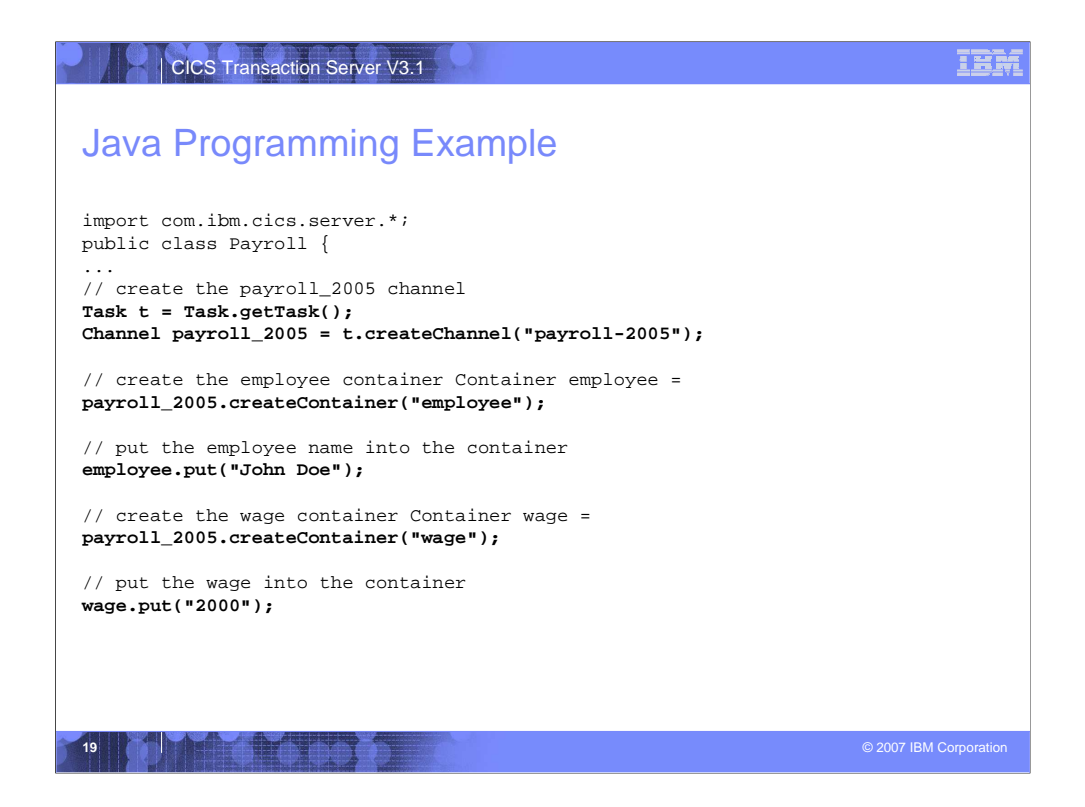

A sample program using channels and containers written in Java.

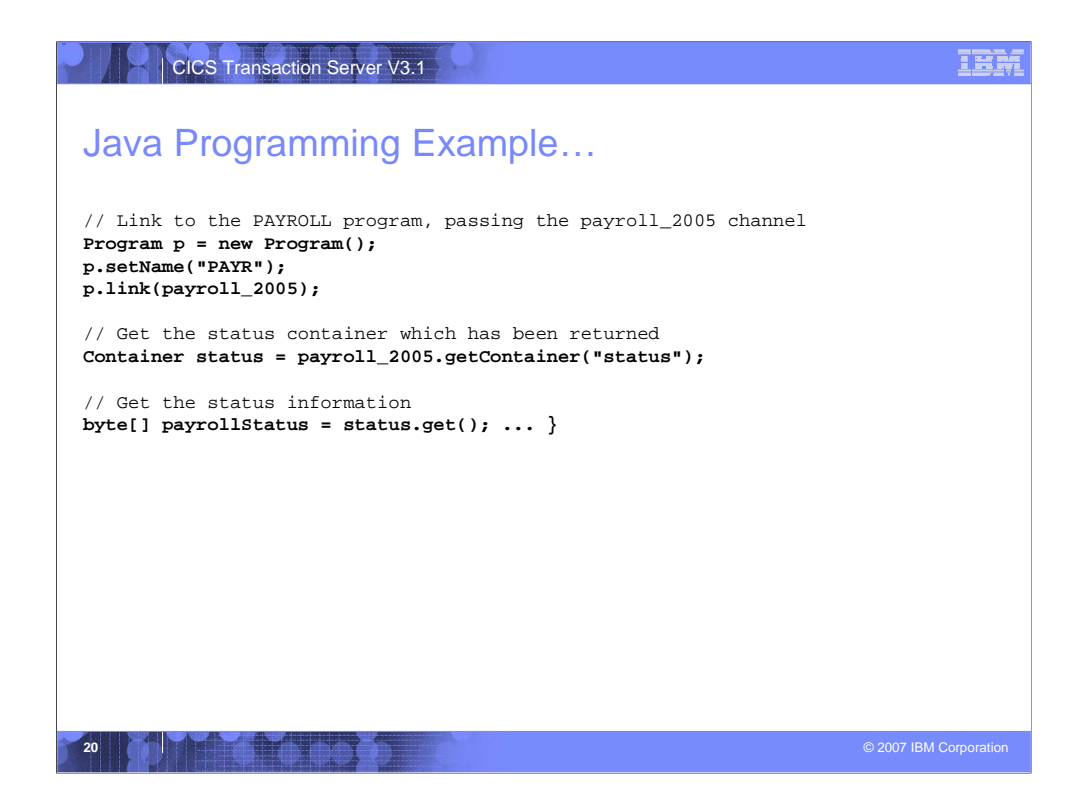

A sample program using channels and containers written in Java.

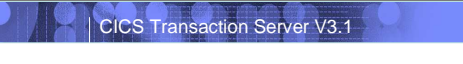

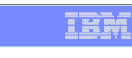

## **Trademarks, copyrights, and disclaimers**

The following terms are trademarks or registered trademarks of International Business Machines Corporation in the United States, other c CICS

Java, Java, and all Java-based trademarks are trademarks of Sun Microsystems, Inc. in the United States, other countries, or both.

Product data has been reviewed for accuracy as of the date of inital publication. Product data is subject to change without notice. This document could include technical inaccuracies or<br>typographical errors. IBM may make i

Information is provided "AS IS" without warranty of any kind. THE INFORMATION PROVIDED IN THIS DOCUMENT IS DISTRIBUTED "AS IS" WITHOUT ANY WORRESS OR INPLIER TO SURFAINT IS ON THE RET AND MORE INTO A THIS PRESS OR INFORMAN

IBM makes no representations or warranties, express or implied, regarding non-IBM products and services.

The provision of the information contained herein is not intended to, and does not, grant any right or license under any IBM patents or copyrights. Inquiries regarding patent or copyright<br>licenses should be made, in writin

IBM Director of Licensing IBM Corporation North Castle Drive Armonk, NY 10504-1785 U.S.A.

© Copyright International Business Machines Corporation 2007. All rights reserved.

Note to U.S. Government Users - Documentation related to restricted rights-Use, duplication or disclosure is subject to restrictions set forth in GSA ADP Schedule Contract and IBM Corp.

MEDICIO)